## **How to Drop a Class**

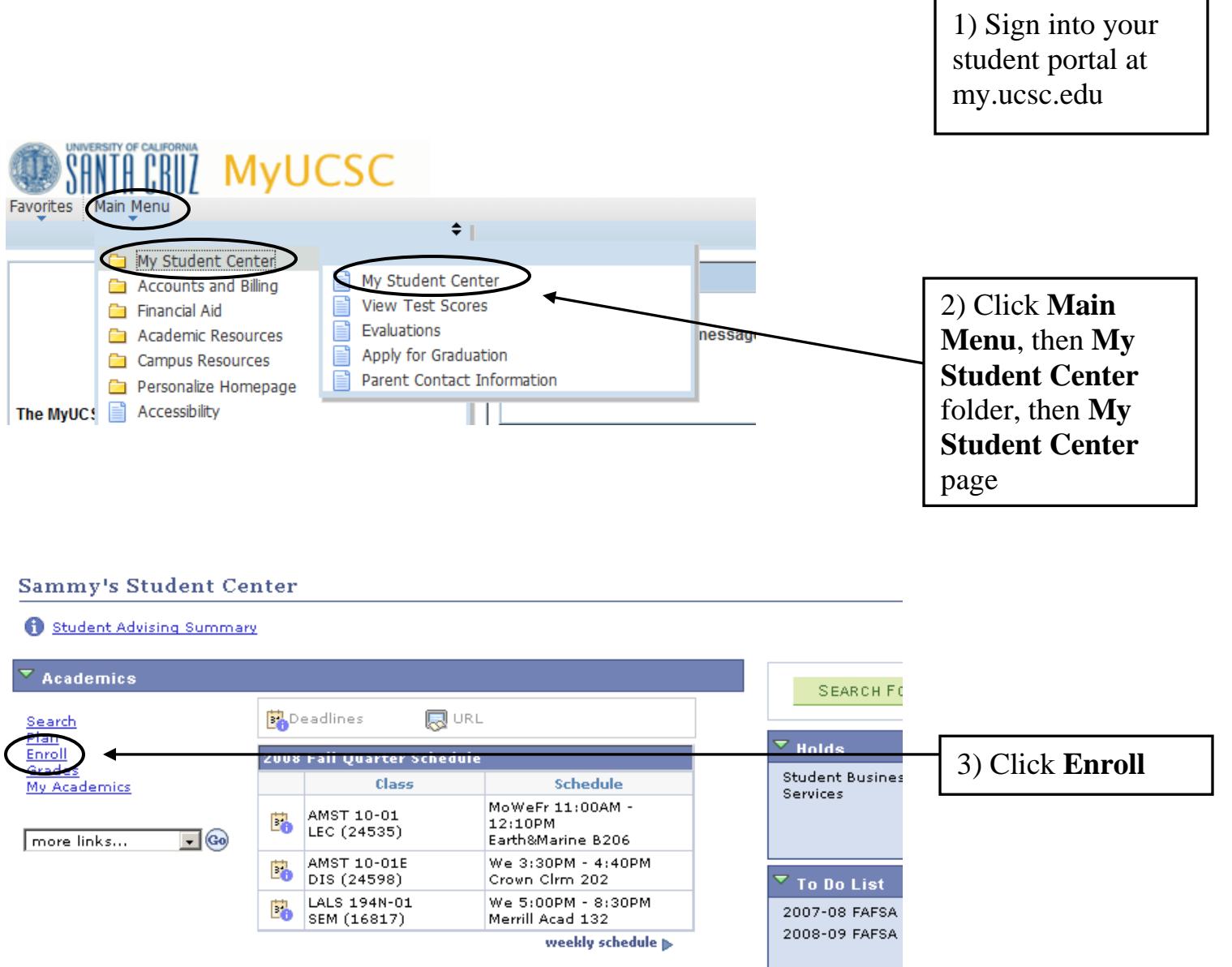

enrollment shopping cart p

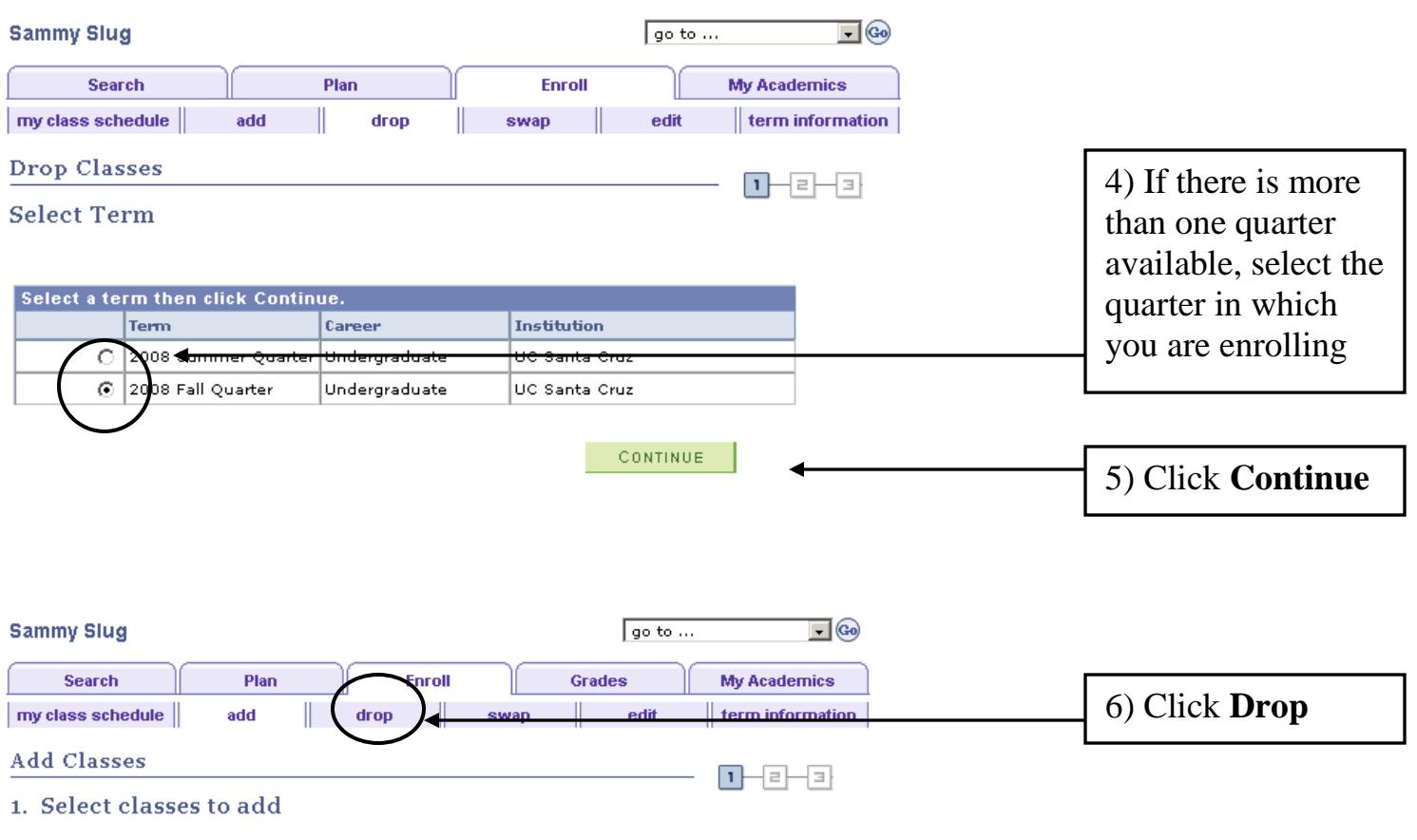

ī

To select classes for another term, select the term and click Change. When you are<br>satisfied with your class selections, proceed to step 2 of 3.

2008 Fall Quarter | Undergraduate | UC Santa Cruz

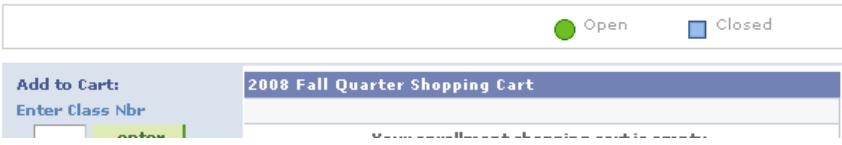

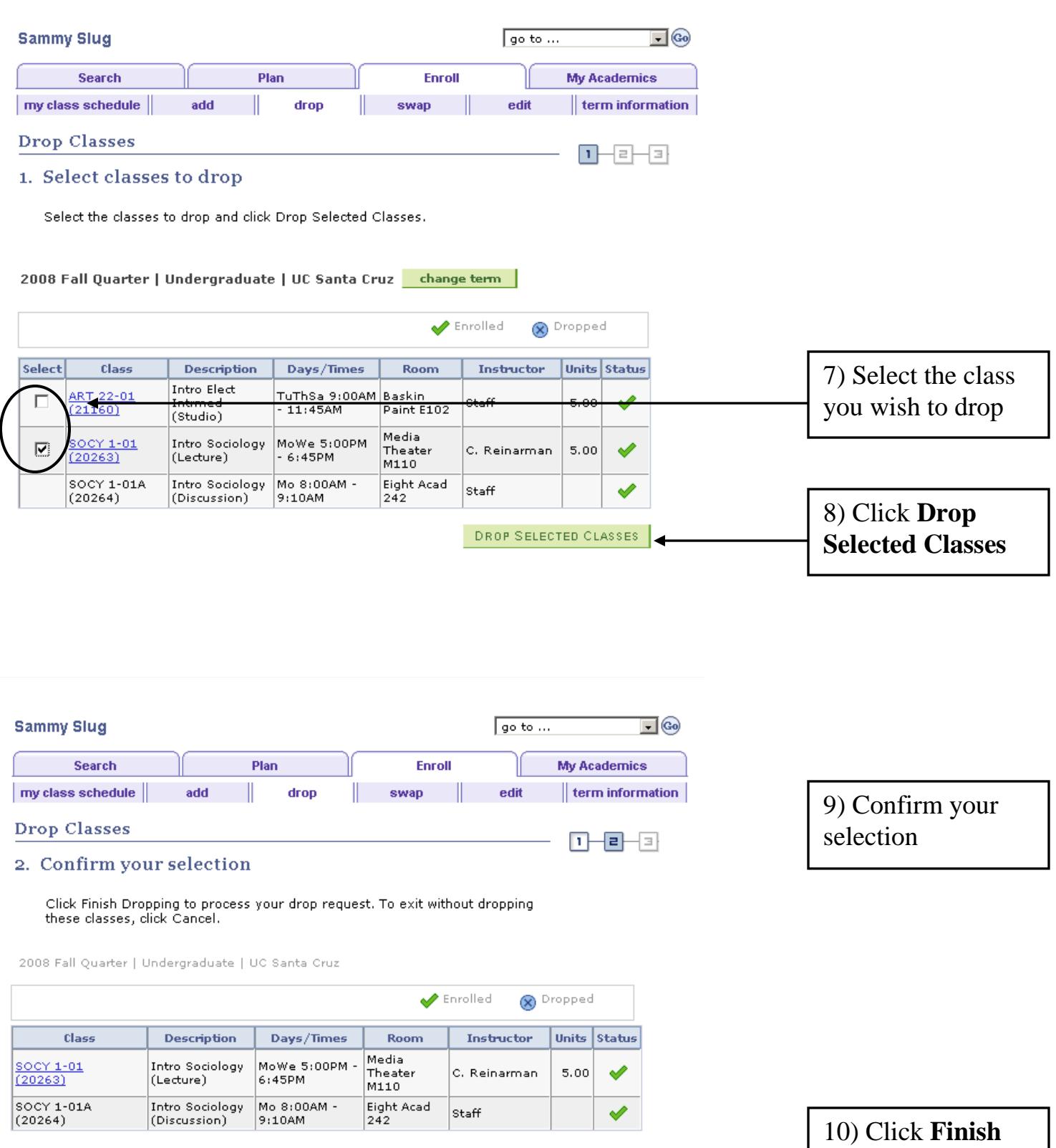

PREVIOUS FINISH DROPPING

 $C$  ANCEL  $\sim$ 

**Dropping**

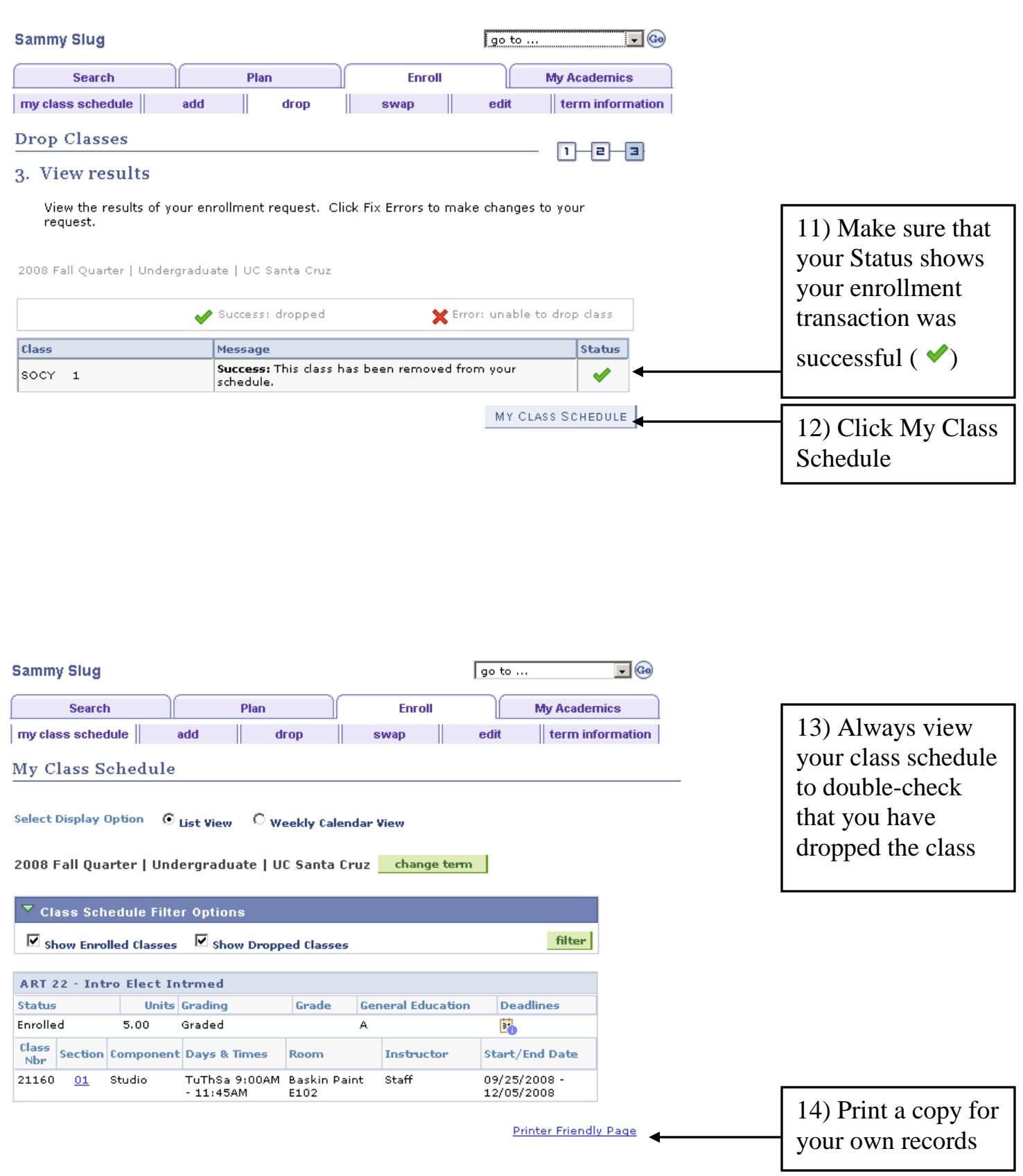